# **«Como configurar la sincronización de hora y fecha en Debian 10» por Brian Boucheron y Kathleen Juell**

- This work is licensed under a [Creative Commons Attribution-NonCommercial-ShareAlike](http://creativecommons.org/licenses/by-nc-sa/4.0/) [4.0 International License](http://creativecommons.org/licenses/by-nc-sa/4.0/).
- **In English**: This article is a translation from English into Spanish, published under license «[Attribution-NonCommercial-ShareAlike 4.0 International \(CC BY-NC-SA 4.0\)](https://creativecommons.org/licenses/by-nc-sa/4.0/) », written by [Brian Boucheron](https://twitter.com/bertmb) and [Kathleen Juell](https://twitter.com/katjuell), published on line by the company for leasing virtual machines [DigitalOcean.](https://twitter.com/digitalocean) The tittle is «**[How To Set Up Time Synchronization on Debian](https://www.digitalocean.com/community/tutorials/how-to-set-up-time-synchronization-on-debian-10)** [10](https://www.digitalocean.com/community/tutorials/how-to-set-up-time-synchronization-on-debian-10)<sup>»</sup> and [we created a copy at Wayback Machine for prevent in future a broken link](https://web.archive.org/web/20190803000916/https://www.digitalocean.com/community/tutorials/how-to-set-up-time-synchronization-on-debian-10). This work is licensed under the mencioned license but, of course, in castilian language (AKA spanish): «Atribución-NoComercial-CompartirIqual 4.0 Internacional (CC BY-NC-SA 4.0) ».
- Esta obra está bajo una [Licencia Creative Commons Atribución-NoComercial-](http://creativecommons.org/licenses/by-nc-sa/4.0/)[CompartirIgual 4.0 Internacional](http://creativecommons.org/licenses/by-nc-sa/4.0/).
- **En castellano:** Este artículo es una traducción del inglés al castellano, publicado bajo licencia (en idioma inglés) «[Attribution-NonCommercial-ShareAlike 4.0 International \(CC](https://creativecommons.org/licenses/by-nc-sa/4.0/) [BY-NC-SA 4.0\)](https://creativecommons.org/licenses/by-nc-sa/4.0/) » escrito por [Brian Boucheron](https://twitter.com/bertmb) and [Kathleen Juell](https://twitter.com/katjuell), publicado en línea por la empresa de alojamiento de máquinas virtuales **DigitalOcean**. El título original en idioma inglés es «**[How To Set Up Time Synchronization on Debian 10](https://www.digitalocean.com/community/tutorials/how-to-set-up-time-synchronization-on-debian-10)**» y [hemos creado una](https://web.archive.org/web/20190803000916/https://www.digitalocean.com/community/tutorials/how-to-set-up-time-synchronization-on-debian-10) [copia en Wayback Machine](https://web.archive.org/web/20190803000916/https://www.digitalocean.com/community/tutorials/how-to-set-up-time-synchronization-on-debian-10) para prevenir un posible enlace roto a futuro.

#### **Introducción**

El cronometraje preciso se ha convertido en un componente crítico de las implementaciones modernas de software. Ya sea para asegurarse de que los registros se guarden en el orden correcto o que las actualizaciones de la base de datos se apliquen correctamente, horas y/o fechas fuera de sincronización puede causar errores, corrupción de datos y otros problemas difíciles para depurar.

Debian 10 tiene sincronización de tiempo integrada y activada por defecto usando el servidor de tiempo estándar **ntpd**, provisto por el **paquete ntp**. En este artículo veremos algunos comandos básicos relacionados con el tiempo, verificaremos que **ntpd** esté activo y conectado a sus pares, y aprenderemos cómo activar el servicio de tiempo de red alternativo **systemd-timesyncd**.

#### **Prerrequisitos**

Antes de comenzar este tutorial, necesitará un servidor Debian 10 con un usuario no root habilitado para **sudo**, como se describe en [este tutorial de configuración del servidor Debian 10.](https://www.digitalocean.com/community/tutorials/initial-server-setup-with-debian-10)

### **Paso 1 — Comandos básicos de tiempo**

El comando básico para averiguar la hora en su servidor es **date**. Cualquier usuario puede escribir este comando para imprimir la fecha y la hora:

\$ date

Ejecución y visualización:

Wed 31 Jul 2019 06:03:19 PM UTC

La mayoría de las veces, su servidor pasará por defecto a la zona horaria UTC, como está resaltada en color rojo en la salida anterior. UTC es Tiempo Universal Coordinado (Coordinated Universal Time), el tiempo a cero grados de longitud. La utilización del Tiempo Universal (Universal Time) reduce cualquier confusión cuando su infraestructura abarca varias zonas horarias.

Si tiene diferentes requisitos y necesita cambiar su zona horaria, puede usar el comando **timedatectl** para hacerlo.

Primero, enumere las zonas horarias disponibles:

\$ timedatectl list-timezones

Se imprimirá una lista de zonas horarias en su pantalla. Puede presionar ESPACIO para avanzar de página y b para subir de página. Una vez que encuentre la zona horaria correcta, anótela y luego pulse q para salir de la lista.

Ahora configure usted la zona horaria con el comando **timedatectl set-timezone**, asegurándose de reemplazar la parte resaltada a continuación con la zona horaria que encontró en la lista. Deberá usar **sudo** con **timedatectl** para realizar este cambio; en este caso lo configuraremos para la hora de la ciudad de Nueva York, EE. UU.:

\$ sudo timedatectl set-timezone America/New\_York

Usted puede verificar su ajuste ejecutando el comando **date** de nuevo:

\$ date

Ejecución y visualización:

\$ Wed 31 Jul 2019 02:08:43 PM EDT

La abreviatura de la zona horaria debería reflejar el nuevo valor elegido.

Ahora que ya sabemos cómo consultar el tiempo y configurar la zona horaria, vamos a asegurarnos de que el reloj sea sincronizado de manera apropiada.

#### **Paso 2 — Verificando el estado de ntpd**

De manera predeterminada Debian 10 ejecuta un servidor normal **ntpd** para mantener el reloj del sistema sincronizado con un grupo externo de servidores de hora. Podemos revisar si está en ejecución por medio del comando **systemctl**:

```
$ sudo systemctl status ntp
```
Ejecución y visualización:

```
? ntp.service - Network Time Service
Loaded: loaded (/lib/systemd/system/ntp.service; enabled; vendor preset: 
enabled)
Active: active (running) since Wed 2019-07-31 13:57:08 EDT; 17min ago
Docs: man:ntpd(8)
Main PID: 429 (ntpd)
Tasks: 2 (limit: 1168)
Memory: 2.1M
CGroup: /system.slice/ntp.service
??429 /usr/sbin/ntpd -p /var/run/ntpd.pid -g -u 106:112
. . .
```
La leyenda **active (running)** indica que el servicio **ntpd** fue levantado exitosamente. Para obtener más información acerca del estado de **ntpd** podemos utilizar el comando **ntpq**:

\$ ntpq -p

#### Ejecución y visualización:

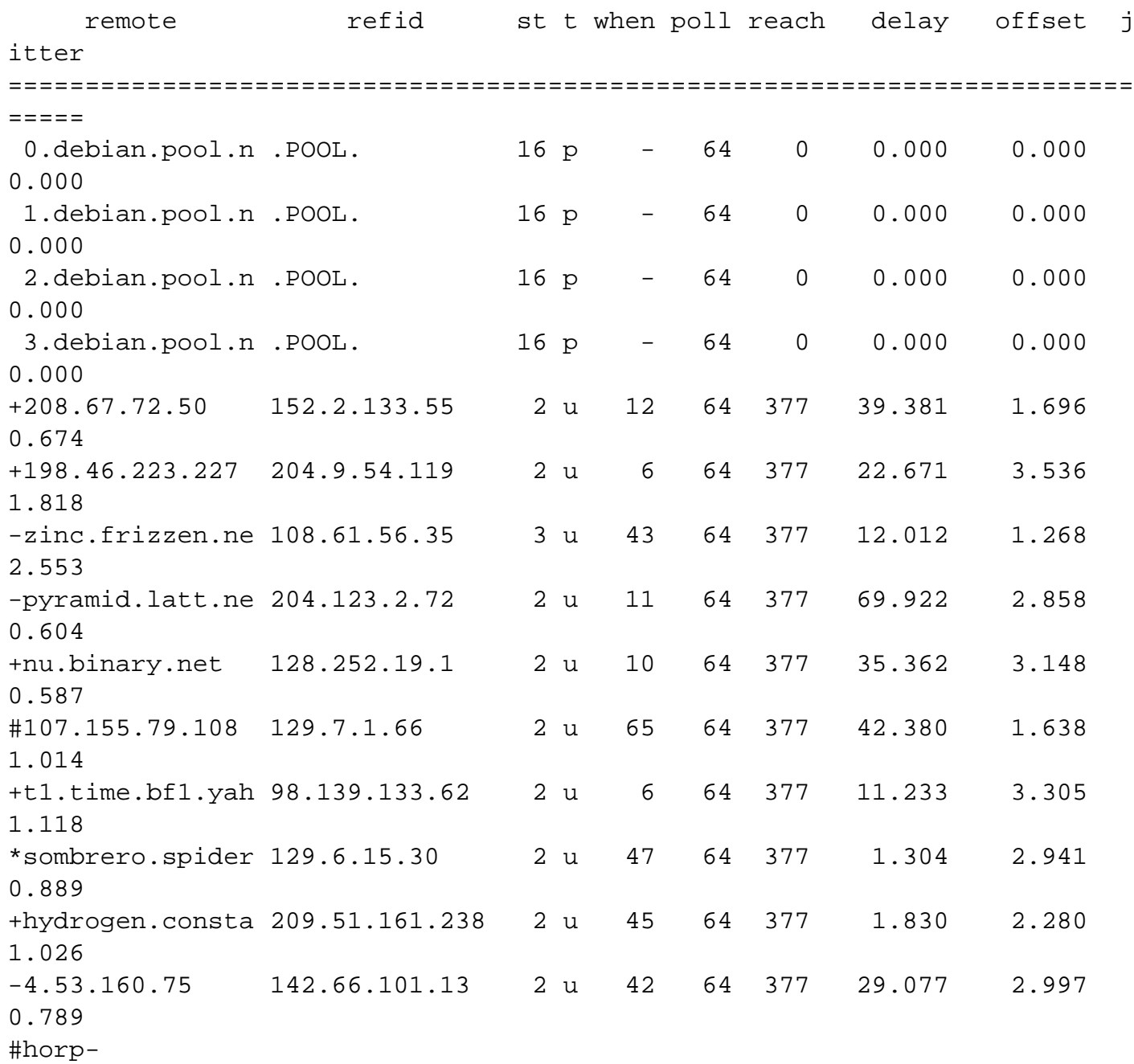

bsd01.horp 146.186.222.14 2 u 39 64 377 16.165 4.189 0.717 -ntpool1.603.new 204.9.54.119 2 u 46 64 377 27.914 3.717 0.939

**ntpq** es una herramienta de consulta para **ntpd**. El parámetro **-p** consulta información acerca de los pares (**peers**, en idioma inglés) a los cuales está conectado. Lo que usted visualice en su sistema puede ser ligeramente diferente, pero debería listar al menos la lista por defecto y unos cuantos más. Tenga siempre en cuenta que puede tomar unos pocos minutos para **ntpd** el establecer conexión con otros servidores.

#### **Paso 3 — Cambiando a systemd-timesyncd**

Es posible utilizar el componente integrado en **systemd**, el servicio **timesyncd**. Este software es una alternativa ligera a **ntpd** y está hecho expresamente para trabajar con **systemd**. Note usted, sin embargo, que no podrá ofrecer trabajar como servidor de hora, y es ligeramente menos sofisticado en las técnicas usadas para mantener la hora en sincronía. Si usted ejecuta sistemas distribuidos en tiempo real, tal vez usted quiera permanecer usando **ntpd**.

Para usar **timesyncd**, debemos primero desinstalar a **ntpd**:

\$ sudo apt purge ntp

Luego iniciar el servicio **timesyncd**:

```
$ sudo systemctl start systemd-timesyncd
```
Ejecución y visualización:

```
 Local time: Wed 2019-07-31 14:22:15 EDT
            Universal time: Wed 2019-07-31 18:22:15 UTC
                  RTC time: n/a
                Time zone: America/New York (EDT, -0400)
System clock synchronized: yes
```
 NTP service: active RTC in local TZ: no

Esta orden muestra tanto el tiempo local, el tiempo universal (el cual puede ser el mismo que el local si no se ha cambiado la zona horaria) y alguna otra información sobre el estado del tiempo de red. La leyenda **System clock synchronized: yes** significa que el tiempo ha sido sincronizado exitosamente, y la cadena de caracteres **NTP service: active** indica que el servicio **timesyncd** está habilitado y en ejecución.

## **Conclusión**

En este artículo hemos demostrado cómo visualizar el tiempo del sistema, cambiar la zona horaria, trabajar con **ntpd**, así como prescindir de él y cambiar a trabajar con el servicio **timesyncd**. Si usted tiene necesidades más sofisticadas en cuanto al tiempo exacto y que no hayamos cubierto aquí, usted puede acudir a la [documentación oficial de](https://www.eecis.udel.edu/~mills/ntp/html/index.html) **[NTP](https://www.eecis.udel.edu/~mills/ntp/html/index.html)** así como también visitar el [Proyecto](http://www.pool.ntp.org/) [de Grupo](http://www.pool.ntp.org/) **[NTP](http://www.pool.ntp.org/)**, un grupo global de voluntarios que mantienen gran parte de la infraestructura **NTP** en el mundo.

**Autores:** Brian Boucheron y Kathleen Juell.

**Traducción y pruebas (capturas de pantalla):** Jimmy Olano.